Enabling rapid checklist execution using any mobile device without the need for printing or transcribing

MICT Mobile is a simple web app that allows anyone to push a button while viewing a MICT inspection, get a short link (or QR code) to put in any mobile device, conduct and document the inspection on their device and send it back to MICT. This is all done without username, passwords, special software or skills while continually backing up inspection actions and assuring the secure storage and transport of all information.

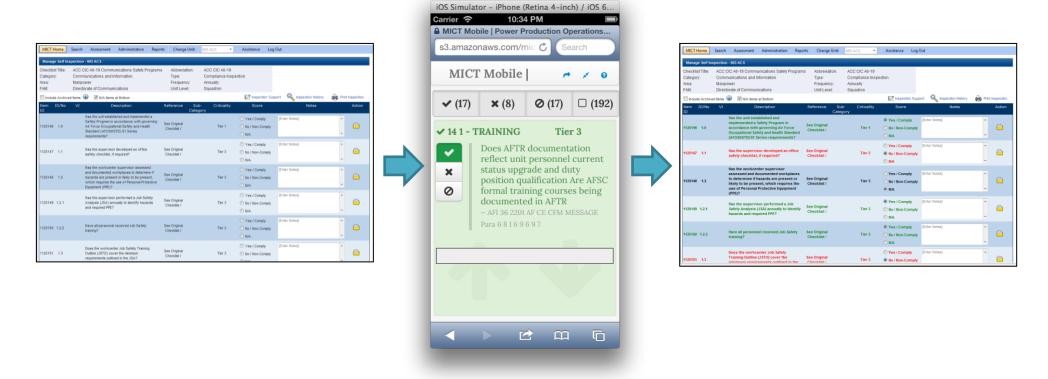

Enabling rapid checklist execution using any mobile device without the need for printing or transcribing

Use this link on your mobile device: goo.gl/F7Edx Got it, thanks. Wait, what is this nonsense? Checkout facebook.com/mict-mobile.

Running MICT Mobile for the first time while viewing a checklist will produce a short URL to use on a mobile device.

#### Technical details:

- 1. Data is temporarily stored an Amazon S3, a global, distributed, enterprise content delivery platform. Private data is client-side encrypted with symmetrical AES encryption and transported via SSL.
- 2. Check if checklist already exists on server, if not upload it. (Data is JSON –encoded and name is a MD5 hash of the contents).
- 3. Check if header info (inspection title, short title) are on server, if not upload it. This data is also encoded and the name is an MD5 hash.
- 4. Generate encryption key and save to local computer (using localStorage API to not waste limited cookie space). This is a 64-bit hash of the current page + a hash of the current af.mil cookie (high entropy).
- 5. Encode base64 string of header + body + pass hashes and generate tiny URL.

Enabling rapid checklist execution using any mobile device without the need for printing or transcribing

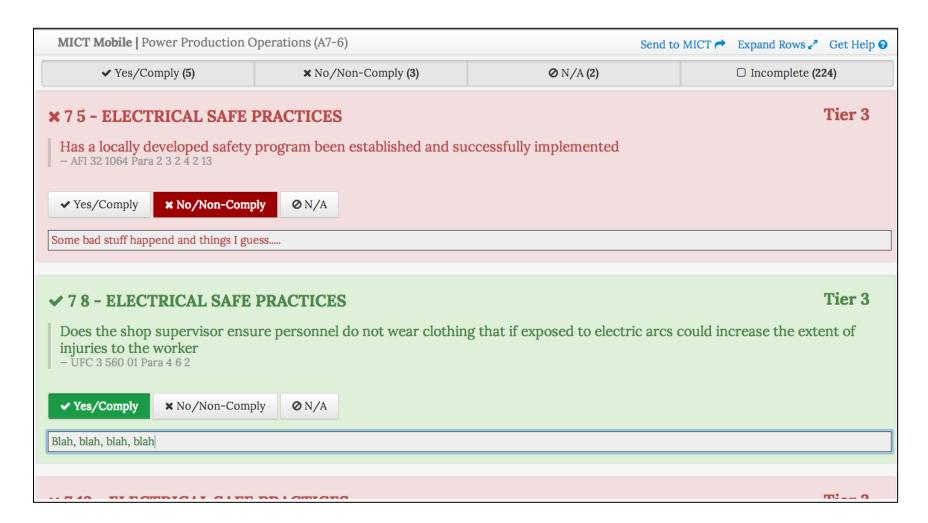

Example of the remote interface on a non-government laptop computer. Buttons at top allow result filtering.

Enabling rapid checklist execution using any mobile device without the need for printing or transcribing

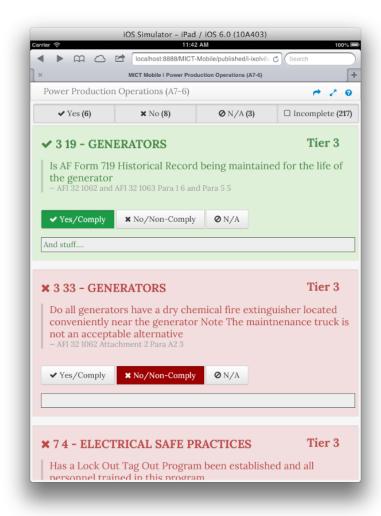

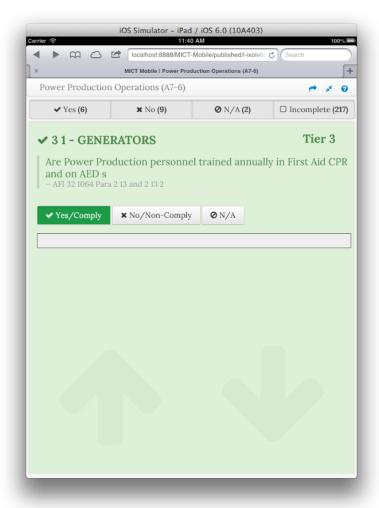

Examples of an iPad displayed vertically. The left image has rows collapsed. Tapping a button or lower area of the pane will move to the previous or next item, as applicable.

Enabling rapid checklist execution using any mobile device without the need for printing or transcribing

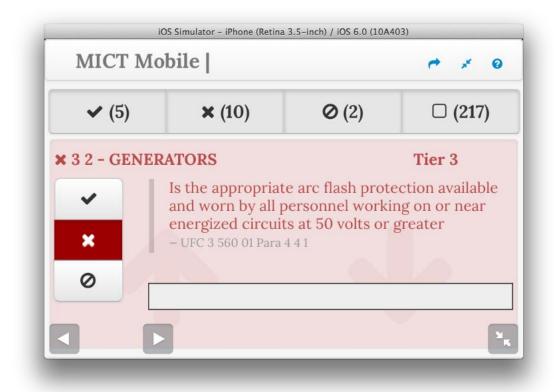

These are examples of the same link on an iPhone in horizontal and vertical orientation. The buttons and text are resized and arranged to match the orientation of the screen automatically. On small mobile devices the buttons also do not display any text, only the icons.

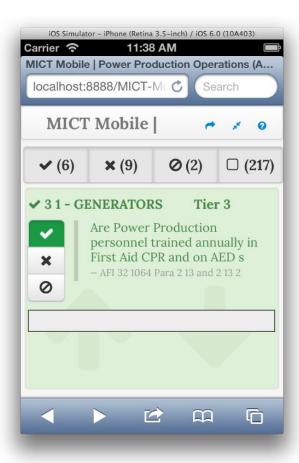

Enabling rapid checklist execution using any mobile device without the need for printing or transcribing

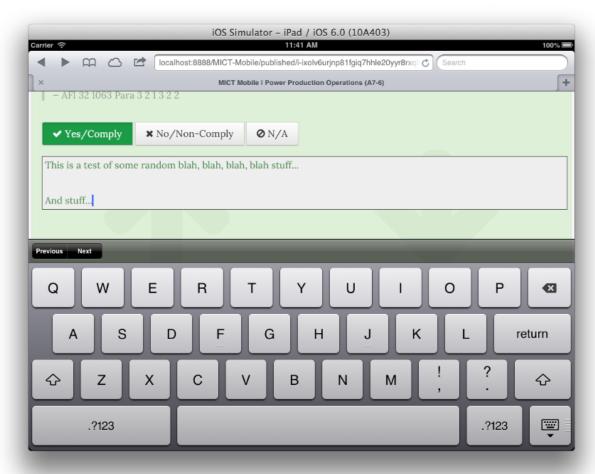

Here is an example of an iPad typing into a text field for an inspection item.

Enabling rapid checklist execution using any mobile device without the need for printing or transcribing

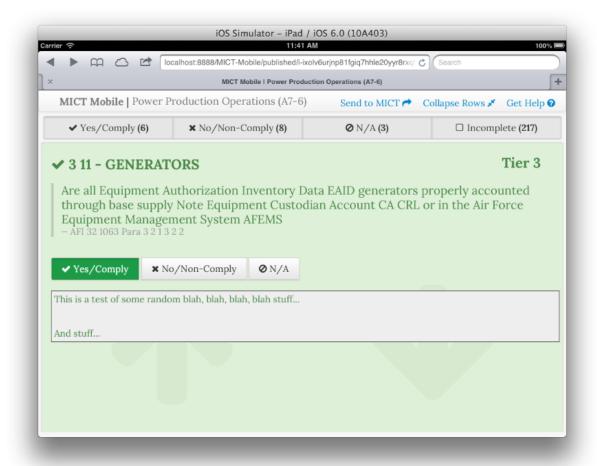

The same as the previous only after done typing.

Enabling rapid checklist execution using any mobile device without the need for printing or transcribing

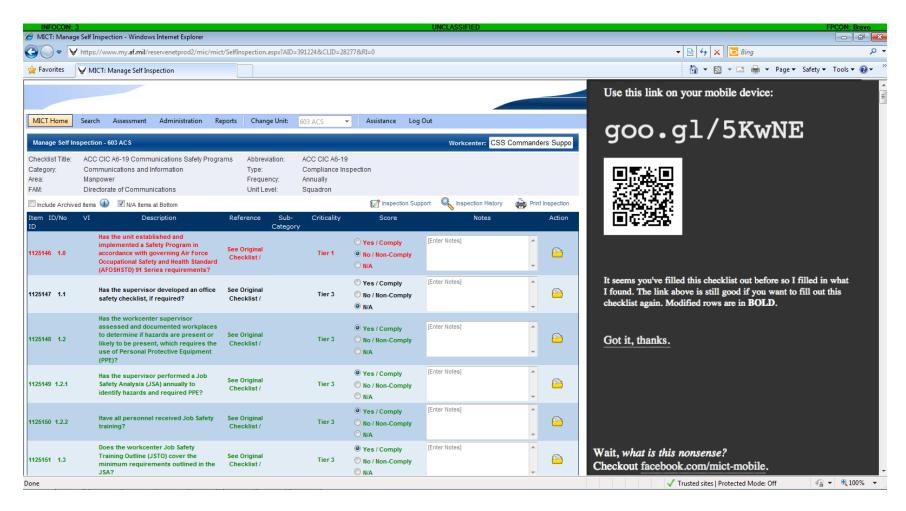

Finally, here's an example of running the app again inside MICT. The data is auto-populated but you can reuse the same URL to perform the checklist again (or make updates) later on.